# **KEGIATAN TK B TEMA/SUBTEMA: DIRIKU /KESUKAANKU (HOBBYKU) 28 September - 02 Oktober 2020**

**I. Kegiatan Awal:**

**Tujuan:**

**Anak terbiasa merapikan mainan setelah digunakan & menyimpannya pada tempatnya Kegiatan** 

# **Merapihkan mainan**

# **Alat dan bahan : Mainan**

## **Langkah-langkah**

- Anak diajak untuk merapikan mainan setelah digunakan
- Orangtua merekam anak saat melakukan kegiatan dan mengirimkannya ke IG kelas masing-masing.

## **II. Kegiatan Persiapan**

## **Tujuan :**

- **Anak mampu melempar bola kesasaran**
- **Anak mampu membaca kata "bola, lego, yoyo, dadu".**

#### **Kegiatan**

Melempar bola kesasaran kata "bola, lego, yoyo, dadu"

## **Alat dan bahan : Bola, keranjang, kartu kata, Video tutorial.**

## **Langkah-langkah**

- Anak diajak untuk menonton video tutorial
- Anak diajak melakukan kegiatan melempar bola kesasaran kata
- Orangtua merekam anak saat melakukan kegiatan dan mengirimkannya ke IG kelas masing-masing.

#### **III. Kegiatan Inti**

#### **Tujuan**

Anak dapat membuat mainan alat musik dari bahan bekas

**Kegiatan** 

#### **Membuat alat musik dari bahan bekas**

**Alat dan bahan :** Botol plastik, beras/ kacang-kacangan/ kelereng

# **Langkah-langkah**

- Menonton video tutorial.
- Anak diajak membuat alat musik dari bahan bekas
- Anak bernyanyi diiringi dengan alat musik yang sudah dibuat
- Orangtua merekam anak saat melakukan kegiatan dan mengirimkannya ke IG kelas masing-masing.

#### **IV.Teleconference**

#### **Tujuan**

Anak dapat memilih hobby kesukaannya & mengenal tinggi dan rendah dari suatu benda

# **Kegiatan**

- 1. Memilih hobby (kesukaan) menggunakan fitur annotate zoom
- 2. Menunjukkan tinggi atau rendah dari suatu benda menggunakan fitur annotate zoom

Langkah-langkah

- Anak diajak untuk memilih maianan kesukaan dengan cara mengceklis menggunakan fitur Annotate di Zoom.
- Anak diajak menunjukkan tinggi dan rendah suatu benda dengan cara mengceklis menggunakan fitur Annotate di Zoom.

 Cara Menggunakan Annotate terlampir, diharapkan orangtua mendampingi anak ketika kegiatan teleconference.

#### **Alat dan bahan** :

Power Point

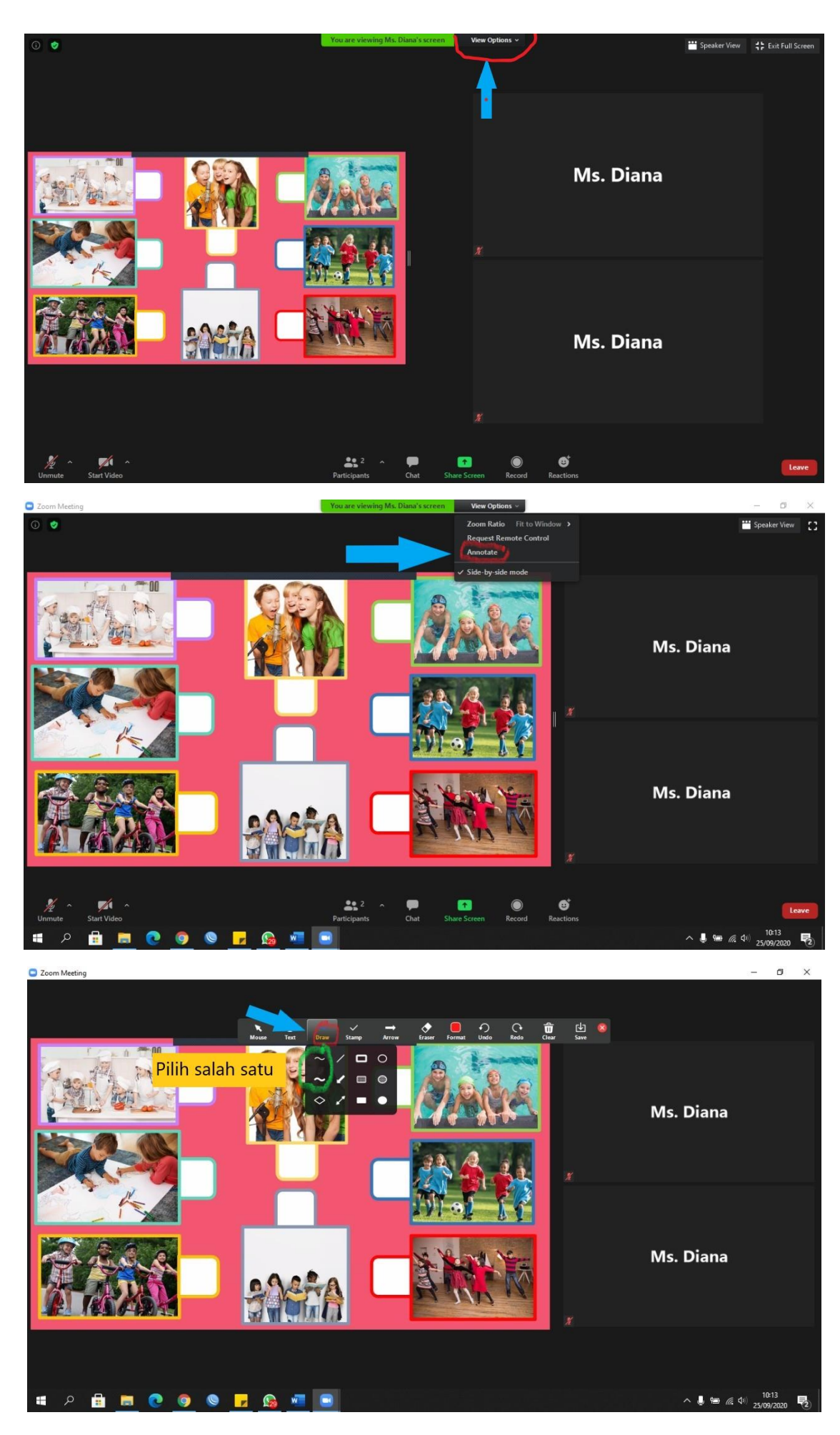

# **Cara menggunakan fitur Annotate di Laptop**

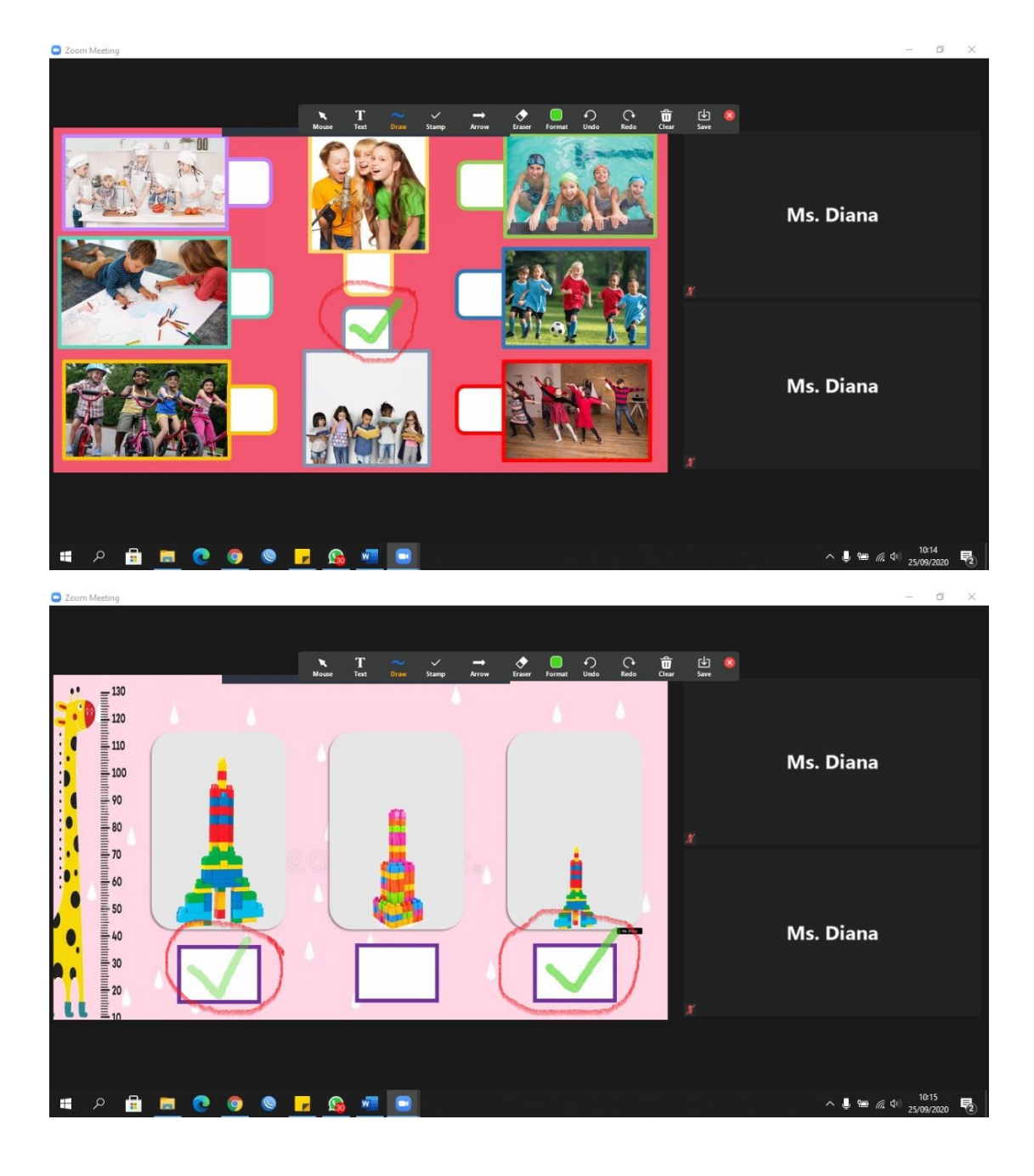

- **1. Untuk menggunakan fitur Annotate pilih View Option kemudian pilih Annotate.**
- **2. Pilih Draw dan anak mulai bermain memilih gambar (kesukaan) & mengenal tinggi dan rendah.**
- **3. Untuk bermain anak akan dipanggil secara bergantian, mohon orangtua mendampingi.**